## **APN**(アクセスポイントネーム)設定について

SIM力ードのみをご契約いただき、お客様ご自身で端末をご用意される場合は、端末にAPN の設定を行っていただく必要がございます。また、端末を初期化された場合などにも再設定 が必要となります。 本設定情報は大切に保管していただくようお願いいたします。

## **<**設定方法**>** Air-NCVスマホのAndroid端末の場合

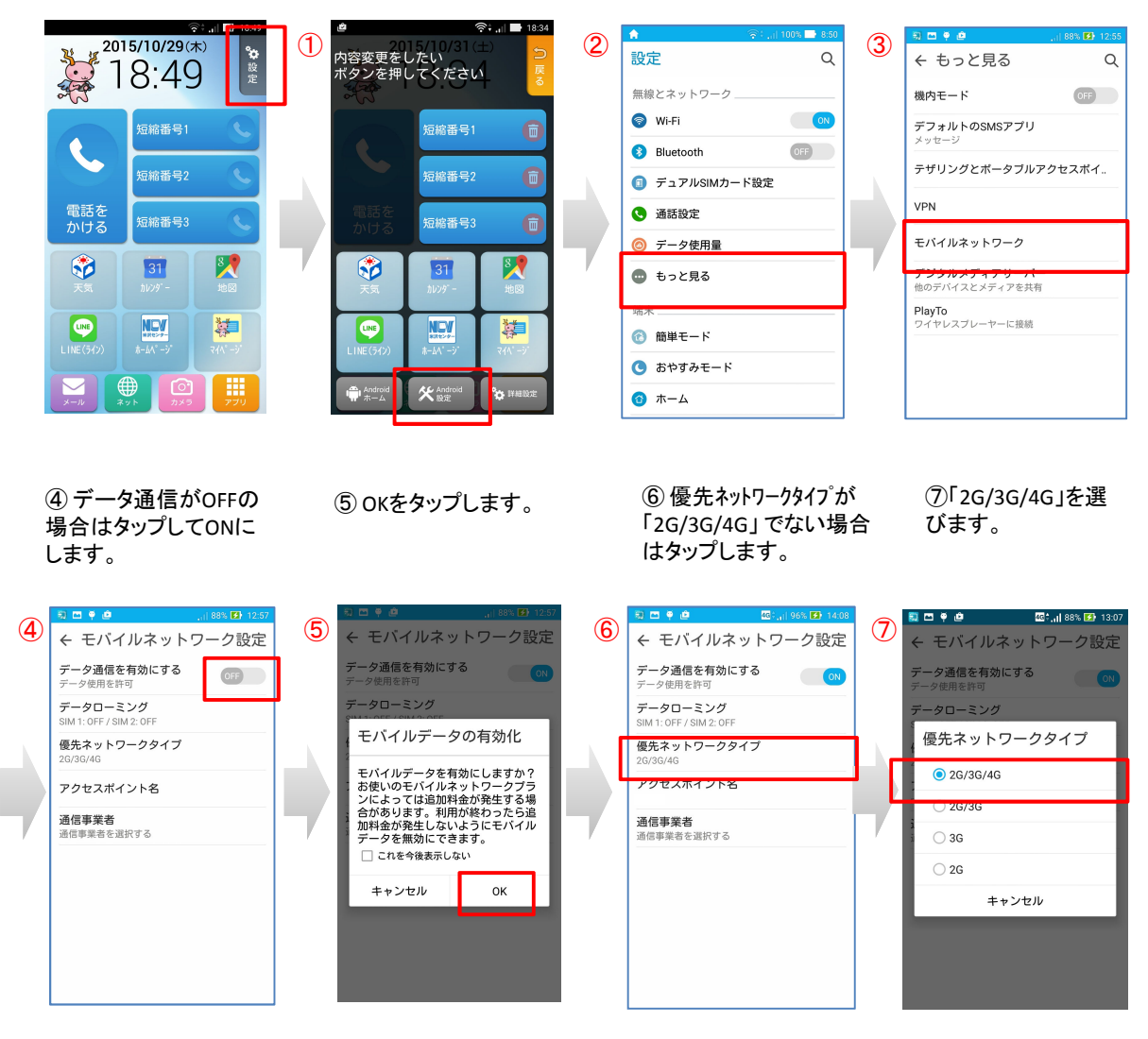

①設定 ⇒ ②アンドロイド設定画面 ⇒ ③もっと見る ⇒ ④モバイルネットワーク と進みます

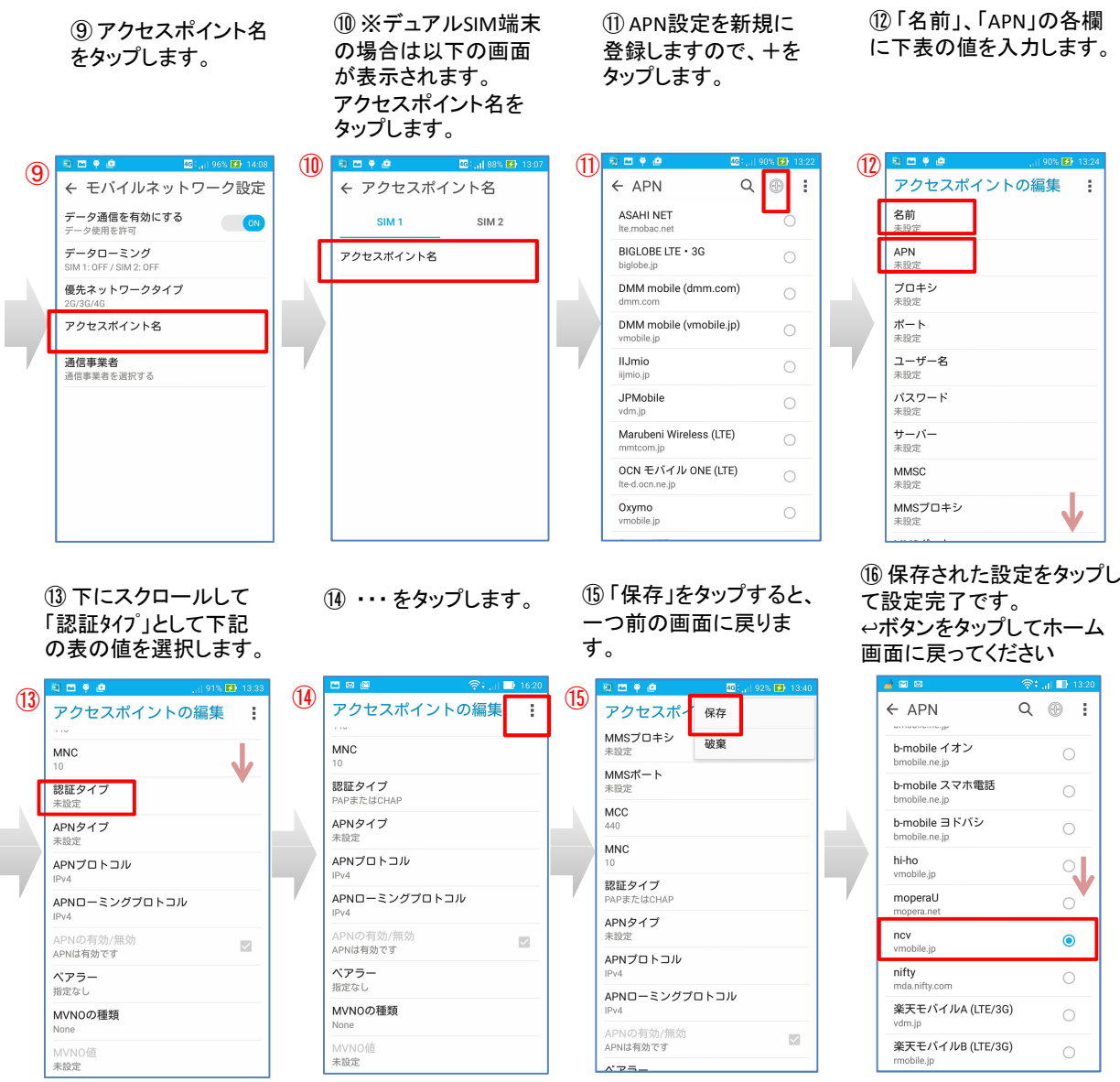

## APN設定に必要な項目は下表のとおりです。

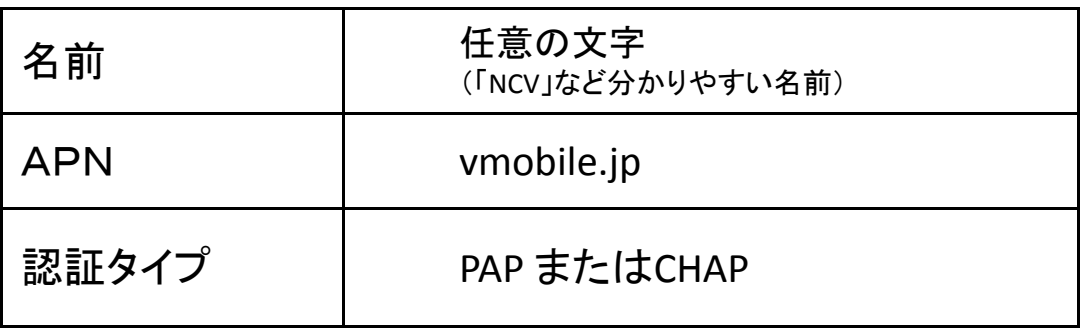

※ APNはすべて半角英数字/記号で入力して下さい。

※ その他の項目は設定不要です。(「未設定」等の表示のままでかまいません。)

※Android端末に限らず、他のスマートフォンやタブレット、モバイルルーター等でも上記の項目を設定してご利用いただけます。